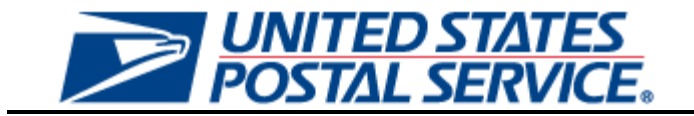

# **eInduction User Guide for External Users**

**Version 1.0**

**January 13, 2013**

### **Table of Contents**

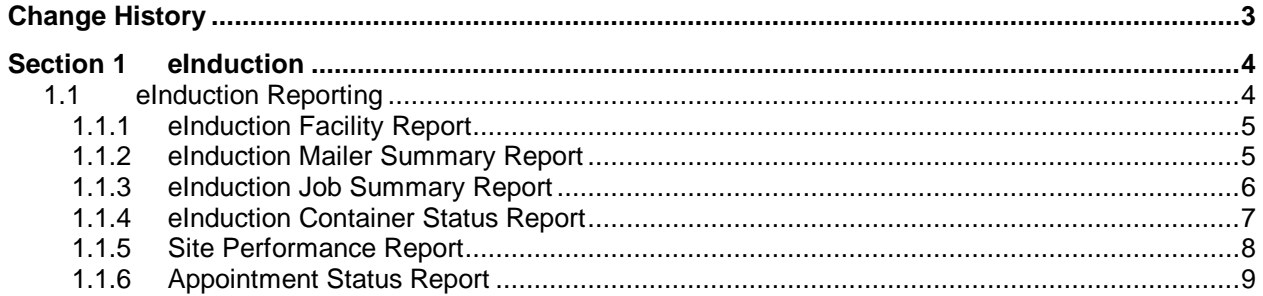

# **Change History**

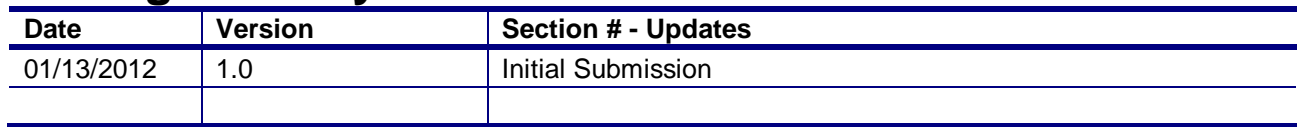

## **Section 1 eInduction**

### **1.1 eInduction Reporting**

eInduction Reporting consists of several report sets that allow users to view eInduction data, including both pre-induction and post-induction information. Pre-induction data is defined as data that is available prior to a container arriving at USPS for eInduction (ex: eDoc information, appointment information). Post-induction data is defined as data that is available after a container arrives at USPS for eInduction (ex: scan information).

Additional information regarding eInduction can be accessed here: https://ribbs.usps.gov/intelligentmail\_guides/documents/tech\_guides/eInduction\_Guide\_for\_Mailers.pdf

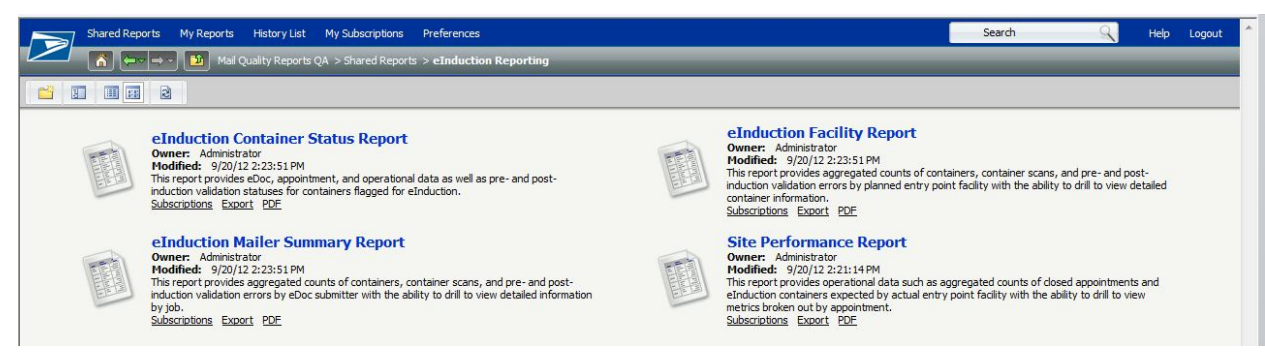

There are four external entry points to access eInduction data (noted in yellow "Folder Access" section below):

- eInduction Facility Report
- eInduction Container Status Report
- eInduction Mailer Summary Report
- Site Performance Report

There are several drills within these reports that add additional data-viewing capabilities (noted in green "Drill Access" section below). The reports are related in the following way:

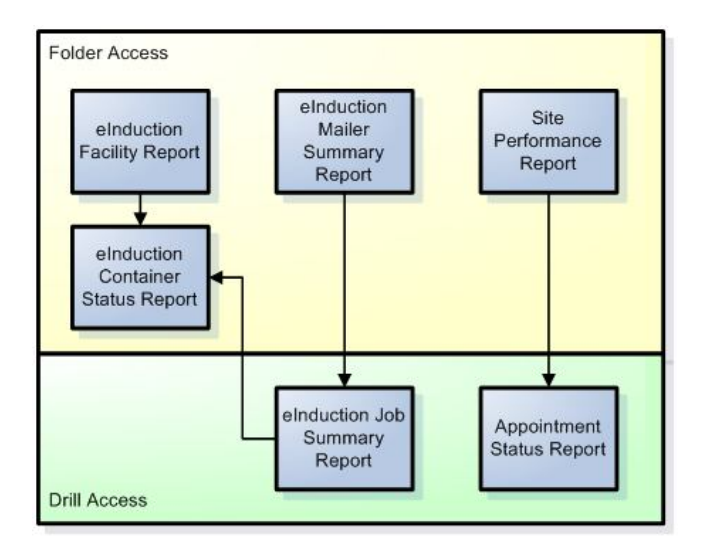

#### **1.1.1 eInduction Facility Report**

The eInduction Facility Report displays the aggregated counts of containers, container scans, and pre- and post-induction validation errors by entry facility.

The report prompts on the following:

- 1. Date Range: Required. Jobs are identified by the Postage Statement Mailing Date.
- 2. eDoc Submitter: Required. The CRID prompt will include all CRIDs associated to the user in the Business Customer Gateway.

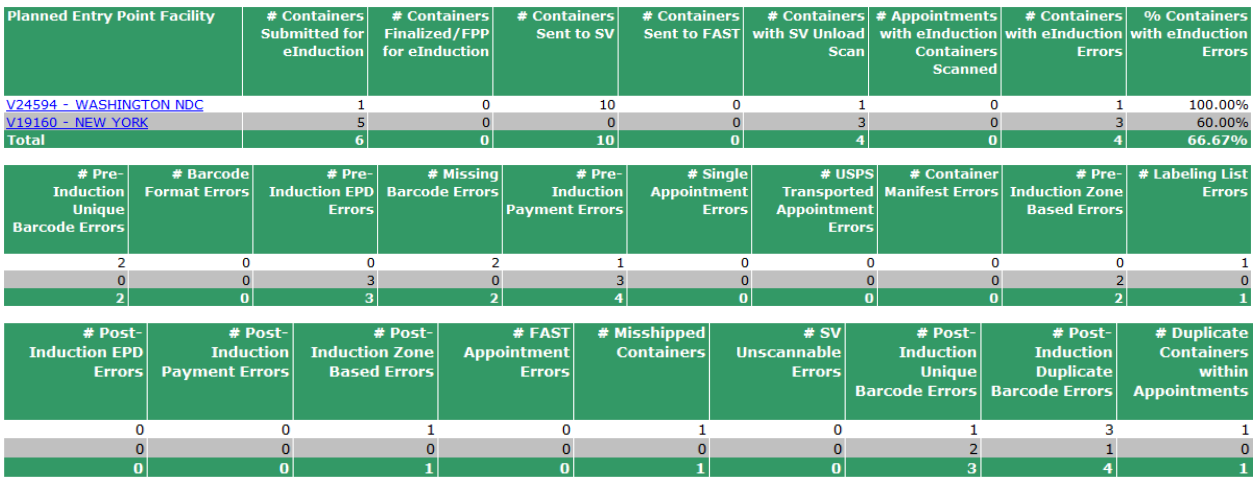

Users have the ability to drill to the following reports:

• eInduction Container Status Report: View detailed container information for the selected facility.

#### **1.1.2 eInduction Mailer Summary Report**

The eInduction Mailer Summary Report displays the aggregated counts of containers, container scans, and pre- and post-induction validation errors by mailer.

The report prompts on the following:

1. Date Range: Required. Jobs are identified by the Postage Statement Mailing Date.

2. eDoc Submitter: Required. The CRID prompt will include all CRIDs associated to the user in the Business Customer Gateway.

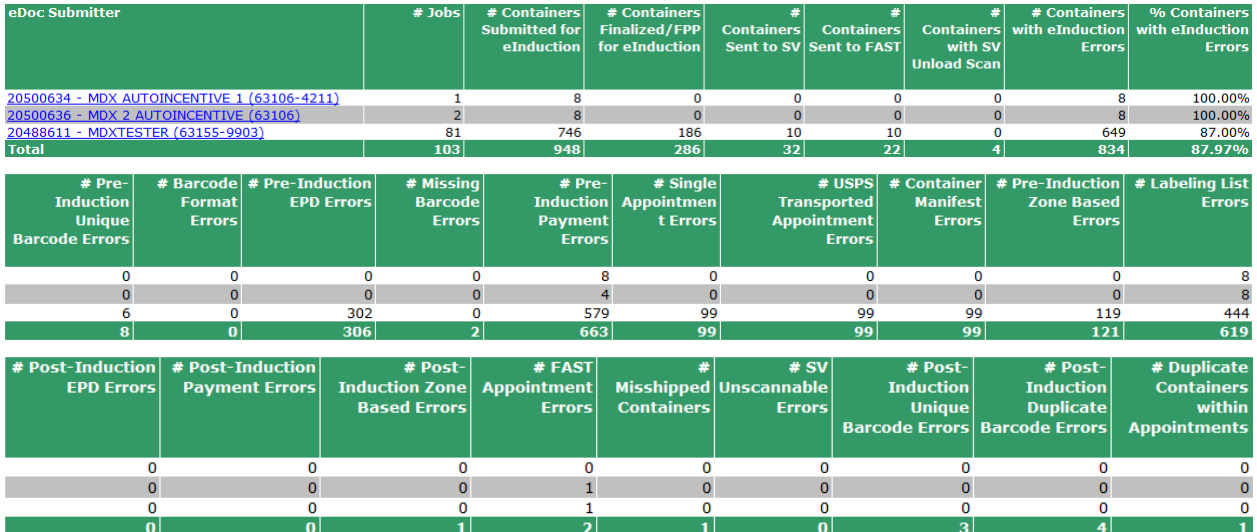

Users have the ability to drill to the following reports:

• eInduction Job Summary Report: View job information and eInduction metrics for the selected eDoc submitter.

#### **1.1.3 eInduction Job Summary Report**

 $\frac{1}{\overline{10}}$ 

 $\frac{1}{2}$ 

 $\frac{0}{0}$ 

 $\frac{0}{37}$ 

The eInduction Job Summary Report displays the aggregated counts of containers, container scans, and pre- and post-induction validation errors by job for the selected mailer. The report is not accessible through prompts, and is only accessed by drilling from the eInduction Mailer Summary Report.

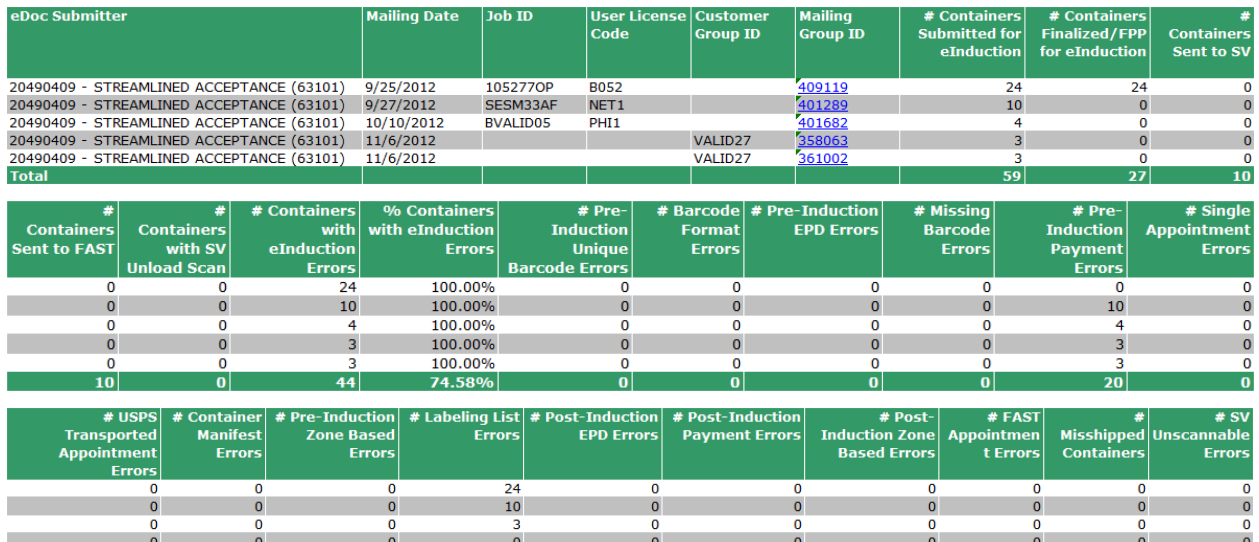

 $\overline{\mathbf{0}}$ 

 $\frac{0}{n}$ 

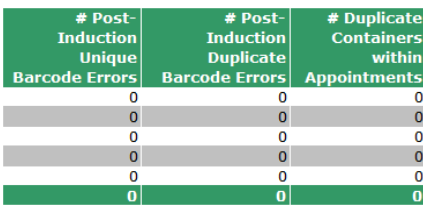

Users have the ability to drill to the following reports:

• eInduction Container Status Report: View detailed container information for the selected job.

#### **1.1.4 eInduction Container Status Report**

The eInduction Container Status Report can be accessed by drilling from the eInduction Facility Report or the eInduction Job Summary Report.

It can also be accessed directly through the following prompts:

- 1. Date Type: Required. User can select date type of Mailing Date (received from electronic documentation) or Actual Arrival Date (received from scan) to filter report results.
- 2. eDoc Submitter: Required. The CRID prompt will include all CRIDs associated to the user in the Business Customer Gateway.
- 3. Actual Entry Point Facility: Optional. User can select from Actual Entry Point Area, District, or Facility. This data is received from scan (not electronic documentation).
- 4. Appointment ID: Optional.
- 5. Container Barcode: Optional.
- 6. Job Identifier: Optional.
- 7. Origin Finance Number: Optional.

This report displays detailed container level information including several error indicators for pre- and postinduction validation errors.

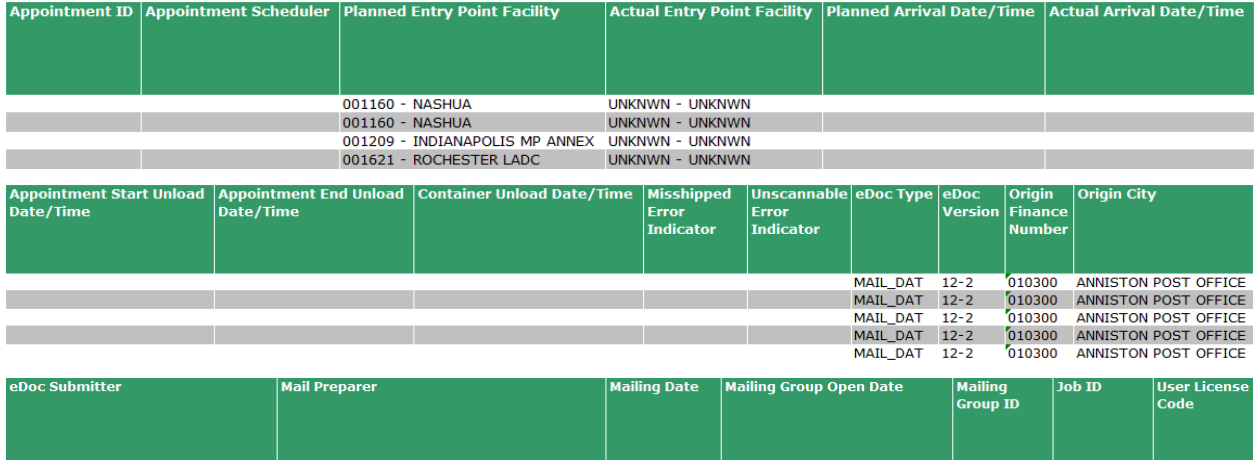

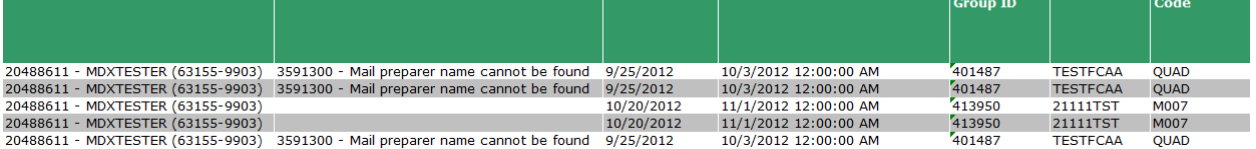

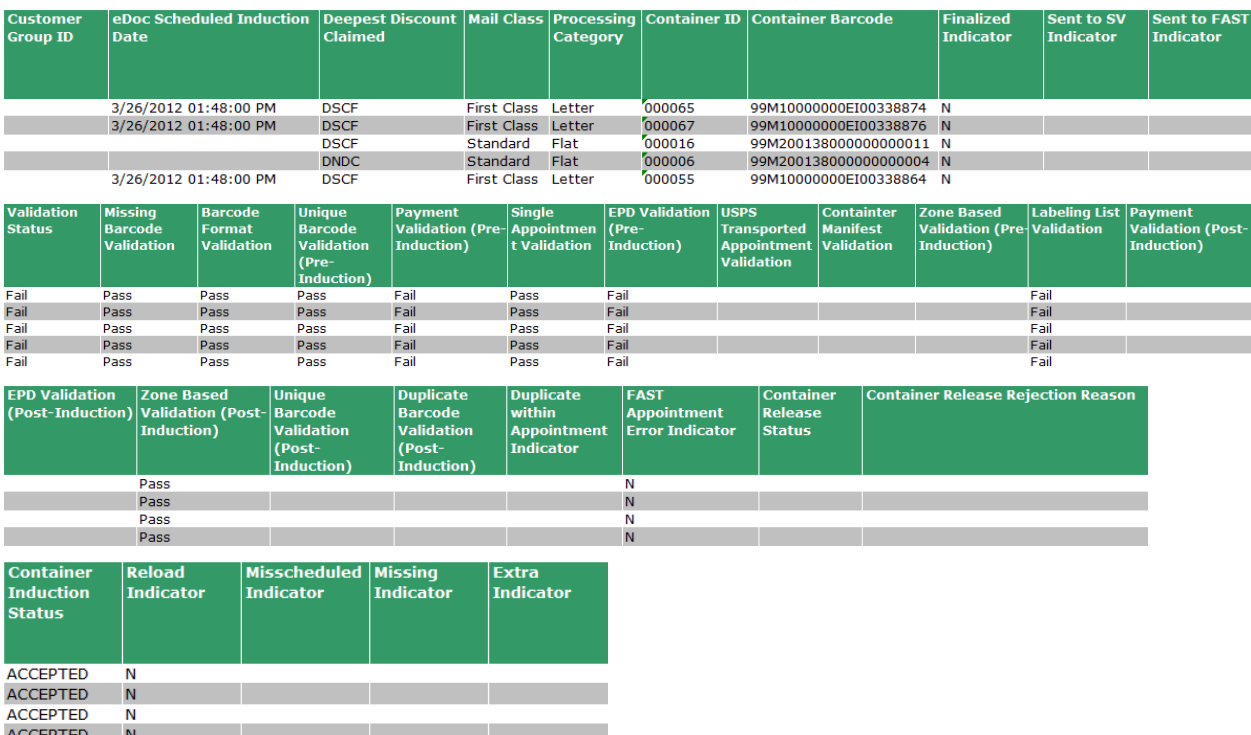

The eInduction Container Status Report does not have drilling capabilities.

#### **1.1.5 Site Performance Report**

The Site Performance Report displays the aggregated counts of operational data such as closed appointments and eInduction containers expected by actual entry point facility.

The report prompts on the following:

- 1. Date Type: Required. User can select date type of Mailing Date (received from electronic documentation) or Actual Arrival Date (received from scan) to narrow report results.
- 2. Actual Entry Point Facility: Optional. User can select from Actual Entry Point Area, District, or Facility. This data is received from scan (not electronic documentation).
- 3. eDoc Submitter: Required. The CRID prompt will include all CRIDs associated to the user in the Business Customer Gateway.

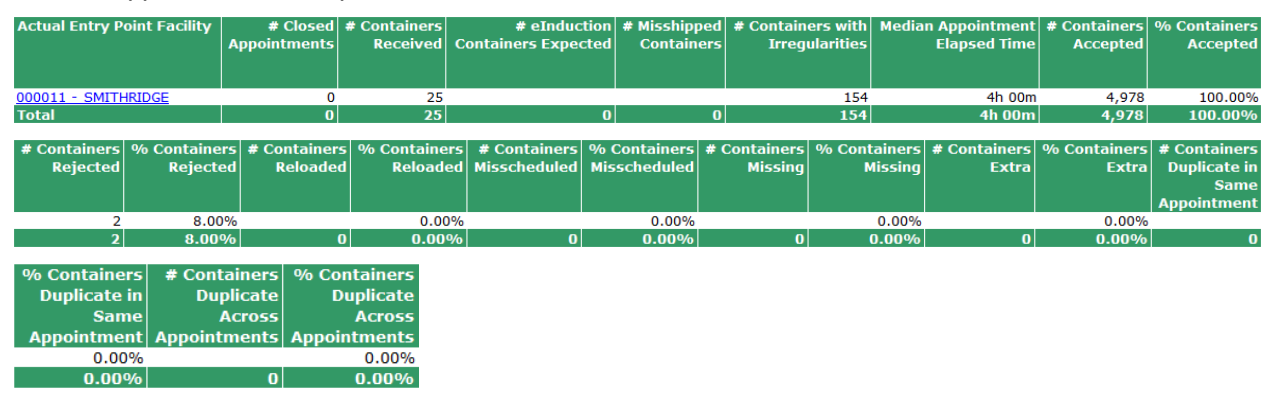

4. Appointment ID: Optional.

Users have the ability to drill to the following report:

 Appointment Status Report: View appointment information and eInduction metrics for the selected actual entry point area, district, or facility.

#### **1.1.6 Appointment Status Report**

The Appointment Status Report can be accessed by drilling from the Site Performance Report. This report displays detailed appointment information as well as metrics pertaining to containers received, containers expected, misshipped containers, and containers with irregularities. The Appointment Status Report does not have drilling capabilities.

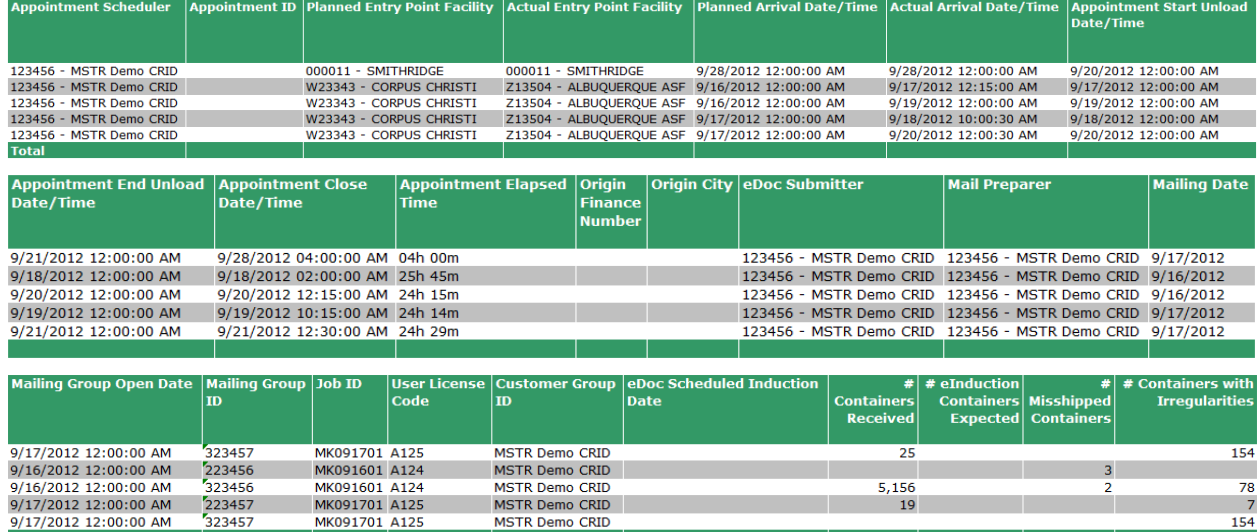

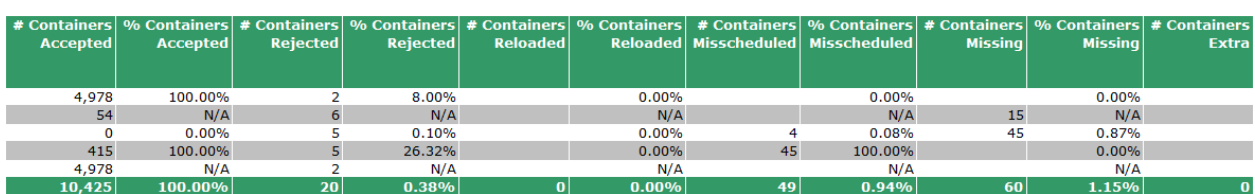

19

5.200

MSTR Demo CRID

**MSTR Demo CRID** 

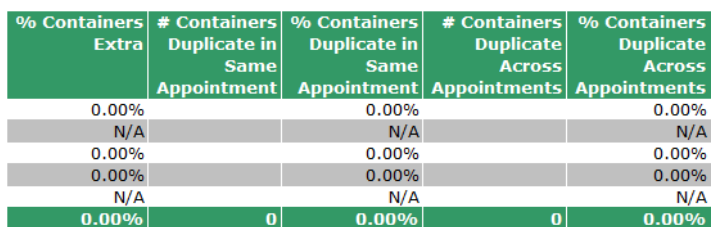

154<br>393